# DISEÑO DE LAS PÁGINAS WEB DE LAS ASIGNATURAS DE INFORMÁTICA INDUSTRIAL CON CAPACIDAD PARA REALIZAR ADQUISICIÓN Y ENVÍO DE DATOS A BAJO NIVEL UTILIZANDO LENGUAJE JAVA

H. Hassan, A. Perles, J. Albaladejo, J.M. Martínez, C. Domínguez

Dept. Informática de Sistemas y Computadores (DISCA) Escuela Universitaria de Ingeniería Técnica Industrial de Valencia Universidad Politécnica de Valencia e-mail: (husein, aperles, jalba, jmmr, carlosd) @disca.upv.es

RESUMEN: En la actualidad, el auge de la informática y sobre todo de las comunicaciones a través de Internet nos brinda, en general, la posibilidad de mejorar los servicios de información, y más concretamente en el ámbito docente. Sobre esta temática trata el presente trabajo. El objetivo fundamental es ofrecer un servicio de información y aplicación de la asignatura de Informática Industrial. Este servicio consta tanto de Información general de la asignatura, como de la posibilidad de realización "on line" de las prácticas de laboratorio, simulaciones animadas de los trabajos propuestos por la asignatura.

## 1.- INTRODUCCIÓN.

El objetivo fundamental es ofrecer un servicio de información y aplicación de la asignatura de Informática Industrial. Este servicio consta de:

- Información general de la asignatura, en la que se puede consultar los temarios de que consta, así como se tiene la posibilidad de visualizar todas las transparencias que serán utilizadas por los profesores en el desarrollo de las clases, también se tiene acceso a información sobre los profesores que impartirán la asignatura, (Despacho donde se encuentran, horarios de tutorías y posibilidad de enviarles preguntas mediante correo electrónico), fechas de evaluación, contenidos de las prácticas, etc.,).
- Realización "on line" de las prácticas de laboratorio, mediante la utilización de aplicaciones realizadas en lenguaje Java, el alumno puede desde una máquina remota acceder a una tarjeta de adquisición de datos Pcl-812g conectada a la máquina servidora o directamente a sus puertos, con la posibilidad de recibir y enviar señales externas. Esta es la parte más compleja de todo el proyecto, pues supone interactuar con el medio exterior de un sistema de control desde cualquier parte del mundo.
- Simulaciones animadas de los trabajos propuestos por la asignatura. Applets de Java L. que muestran a los alumnos de forma visual el funcionamiento y los requerimientos de los ejercicios de programación que deben realizarse al final del curso.

#### 2.- HERRAMIENTAS DE DESARROLLO.

El lenguaje utilizado para crear las páginas de información que podemos ver cuando navegamos por World Wide Web es el lenguaje HTML (HyperText Markup Languaje), un lenguaje de definición de páginas derivado de SGML (Standard Generic Markup Languaje). El lenguaje SGML se desarrolló para facilitar la utilización de documentos de distintas plataformas. Con SGML se separaba el documento del sistema operativo en el cual se había creado.

## 2.1. - JAVA.

Java es una tecnología para la construcción de aplicaciones o programas que son ejecutables por múltiples ordenadores a través de la red. Java promete extender el papel de Internet desde el terreno de las comunicaciones hacia una red en la cual puedan ejecutarse las aplicaciones completas. Simplifica también la construcción de programas que se muevan a través de la red y desempeñen funciones en ordenadores remotos en nombre del usuario.

Antes de Java, Internet se utilizaba principalmente para intercambio de información. Las páginas Web han permitido a los usuarios acceder a servicios en Internet sin tener que aprender secretos comandos y ha hecho sencillo para los negocios la creación de imágenes corporativas en línea, proporcionando información sobre productos e incluso la venta de mercancía a través de los PCs. La tecnología Java llevará estos adelantos todavía más lejos haciendo posible suministrar aplicaciones completamente interactivas vía Web. El éxito de Java se debe a que ofrece las siguientes posibilidades:

- Escribir programas fiables y robustos.
- Construir una aplicación para prácticamente cualquier plataforma, y ejecutar dicha aplicación en cualquier otra plataforma soportada sin tener que repetir la compilación del código,
- — Distribuir sus aplicaciones a lo largo de la red de una forma segura.

Los programas en Java pueden incrustarse en documentos Web, convirtiendo páginas estáticas en aplicaciones que se ejecutan en el ordenador del usuario. Con esto, la documentación en línea no será como un libro impreso sino que podrá incluir simulaciones, modelos de trabajo, e incluso herramientas especializadas.

## 2.2. - CONDICIONES DE REALIZACIÓN.

Para realizar la parte más complicada se nos plantearon diversos problemas, en primer lugar la elección del lenguaje de programación a utilizar.

Existen diversas formas de programar para lograr que una página Web haga algo más que simplemente mostrar información:

- CGI.(Common Gateway Interface) Estos programas no van más allá de trasladar una petición realizada en un formulario y devolvernos la información recopilada en el servidor, pero no son verdaderas aplicaciones desarrolladas para ejecutarse en Internet.
- $AciiveX$  de Microsoft. No es un nuevo lenguaje de programación, sino que es un conjunto de tecnologías que pueden emplearse en el diseño de controles que posteriormente se utilizan para mejorar el aspecto de las páginas Web. ActiveX

proporciona un mecanismo para extender cualquier lenguaje de programación permitiéndonos el desarrollo de controles y aplicaciones para Internet.

- C++. Es el lenguaje de programación orientado a objetos más utilizado y más popular actualmente, debido a su amplia gama de posibilidades que nos permiten fácilmente acceder a bajo nivel (direcciones de memoria, acceso a puertos, etc.). Esta característica lo hace útil para la realización de nuestro proyecto.
- Java. Aunque originalmente Java no se desarrolló como una herramienta exclusiva para Internet, ha sido este el terreno donde se ha aplicado en mayor medida. Java se pensó como un lenguaje de programación orientado a objetos seguro y cuyo código pudiera ejecutarse en diferentes plataformas. Podemos considerarlo como una evolución de C++. Su principal virtud es la seguridad, permite la ejecución de un entorno protegido donde los virus no pueden introducirse, ya que no genera archivos ejecutables sino que genera bytecodes (clases de Java) que se ejecutan en cualquier plataforma que esté equipada con el interprete adecuado. Sin embargo presenta el inconveniente de no incluir en sus prestaciones el acceso a bajo nivel.

## 2.3. - SOLUCIÓN Y ESQUEMA FINAL.

La arquitectura empleada sobre la que se desarrolla la aplicación es la mostrada en la figura 4-1, donde podemos observar las entidades que intervienen en la aplicación y sus vínculos O relaciones. Se dispone de un ordenador que es la máquina servidora, en el cual se tiene instalada la tarjeta de adquisición de datos. Esta tarjeta recibirá señales de los aparatos generadores de funciones o fuentes de alimentación que se requieran en la realización de las prácticas. Á través de Internet se conectarán a la máquina servidora los usuarios que quieran acceder a estos servicios. asses de Java) que se eject<br>rete adecuado. Sin embarge<br>el acceso a bajo nivel.<br>N<br>**Y ESQUEMA FINAL.**<br>eada sobre la que se desarro<br>servar las entidades que i<br>e de un ordenador que es la<br>ción de datos. Esta tarjeta<br>de aliment ESQUEMA FINA<br>da sobre la que se des<br>var las entidades que<br>de un ordenador que e<br>fon de datos. Esta tarje<br>alimentación que se ra<br>raín a la máquina se<br>a se integrarán el serviclientes deberán dispo CLAVA FINAL.<br>
The la que se desarrolla<br>
se entidades que internador que es la m<br>
latos. Esta tarjeta rec<br>
tación que se requier<br>
la máquina servidor<br>
egrarán el servidor W<br>
se deberán disponer de

En la máquina servidora se integrarán el servidor Web, el servidor Java y el navegador de Internet. Las máquinas clientes deberán disponer de navegador.

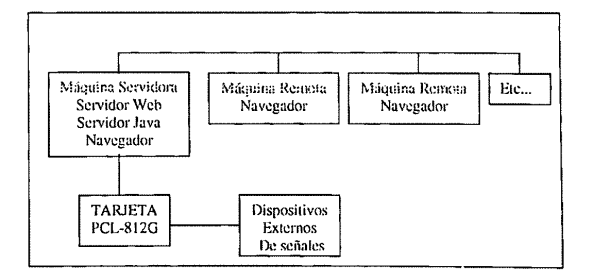

Figura 1. Arquitectura hardware

Definitivamente se ha optado por el empleo de los llamados Métodos Nativos integrados en Java. Se trata de realizar los programas que acceden a bajo nivel en lenguaje C++ para crear una librería dinámica (archivo.dll). Esta librería contiene el método nativo (archivo.c) y un archivo de cabecera (archivo.h), este último sirve de interface entre Java y C++ para invocar el método desde la aplicación (servlet) de Java. Este servlet es un applet de Java que se ejecuta desde el lado del servidor, de cste modo evitamos la restricción de seguridad de los visores Java para invocar código nativo,

Para la gestión de los *servlets* se necesita un servidor de Java (Java Web Server). Es necesario integrar la librería dinámica y el *servlet* en un *archivojar* necesario para la ejecución en el servidor.

El esquema de la solución software se puede ver en la figura 4-2.

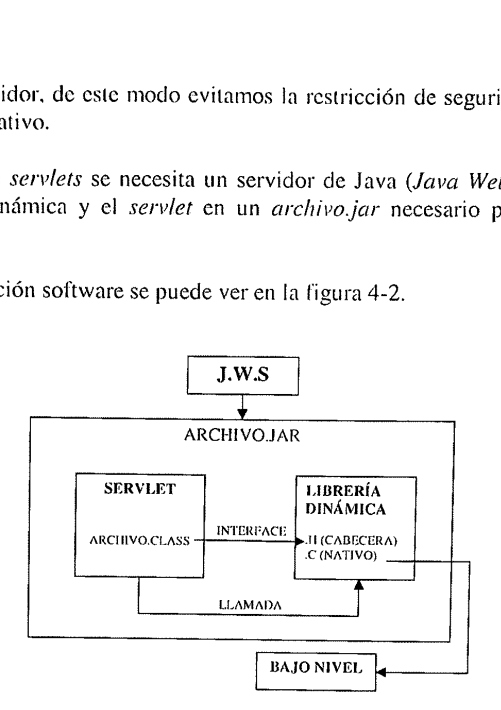

Figura 2. Arquitectura software

## 3. ESTRUCTURA DEL SERVIDOR

El objetivo de las páginas Web del Departamento de Informática de Sistemas y Computadores (DISCA) de la E.U.I.T.I.V. es el de ayudar a los alumnos en el estudio de las asignaturas de informática industrial. Para cumplir co

- La presentación, con información general de las asignaturas del departamento.<br>Vínculos con otras páginas relacionadas o de posible interés para el alumno.<br>Información sobre los profesores responsables de las asignaturas.
- 
- 
- — Información sobre cada asignatura concreta

<sup>A</sup>continuación se muestra un esquema general de todas las páginas con sus correspondientes vínculos.

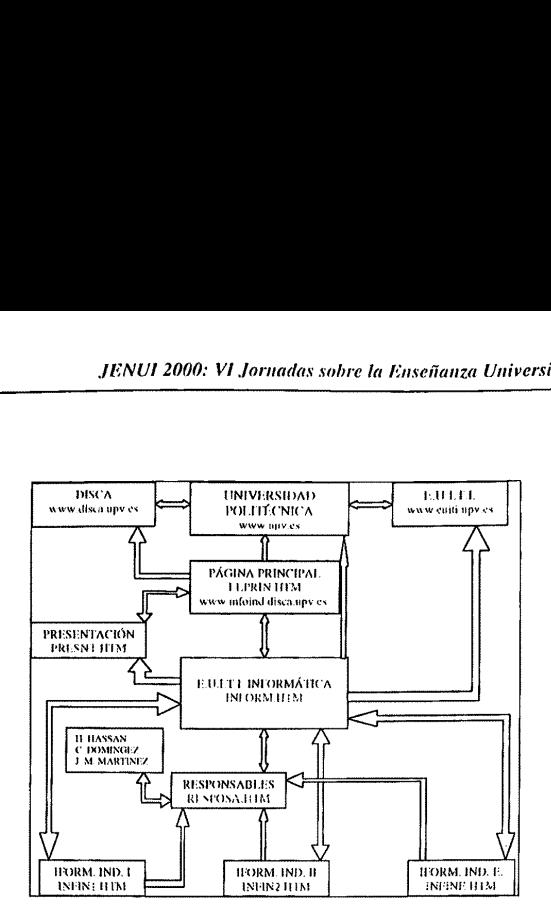

La primera página que verá el alumno cuando conecte con el servidor es la página principal, a partir de esta se puede acceder a una página de presentación, a la página de informática de la E.U.LT.LV., a la página principal del DISCA y a la página principal de la U.P.V. A partir de la pagina de informática de la E.U.LT.I.V. el alumno podrá acceder a toda la información referente a las asignaturas anteriormente descrita. En el esquema, las distintas páginas están representadas por cajas de texto, los vínculos entre ellas se representan con flechas, siendo estas de doble sentido cuando es posible retornar de una página a la anterior a través de un hipervínculo. Los rótulos ""\*.HTM" indican el nombre del archivo de cada página, y los rótulos "www..." indican la dirección en el Web. La página de responsables ofrece información de los profesores que imparten las asignaturas, en ella podemos conocer la ubicación de dichos profesores dentro de la universidad y sus horarios de tutorías, también tenemos la posibilidad de realizar una consulta mediante correo electrónico.

## 4. SIMULADORES DE LOS TRABAJOS DE LAS ASIGNATURAS

## 4.1 ASCENSOR

Este Applet de Java, que simula el funcionamiento de un ascensor, tiene las siguientes características específicas:

- Utilización de multihilo con el fin de atender a los eventos al mismo tiempo que ejecuta las acciones.
- Información gráfica y sonora en pantalla.
- Interactivo por medio de botones actuables con cl puntero del ratón.
- Funcionamiento inteligente para atender las llamadas por orden de nivel.

scensor:<br>scensor: Cuando se carga el Applet en un navegador se puede ver la siguiente pantalla que simula el funcionamiento de un ascensor:

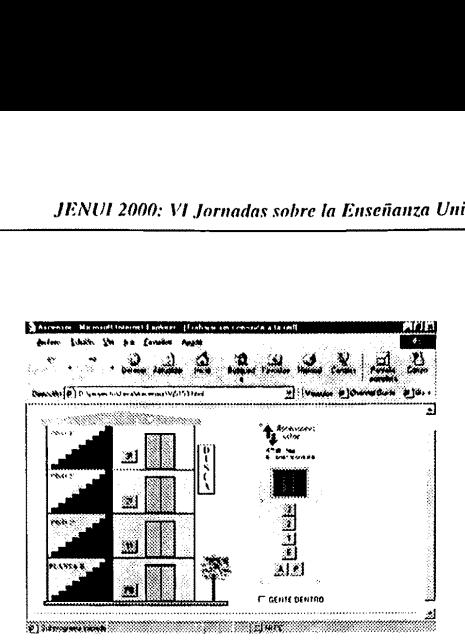

A la izquierda de la pantalla se ve el edificio con los cuatro niveles (tres pisos y planta baja). cada uno con su correspondiente botón de llamada. A la derecha se ve la consola interior del ascensor con el visualizador que indica la posición, los cuatro botones de nivel y dos botones más. uno de alarma y uno de paro. Estos botones interiores sólo funcionan si el cuadro de diálogo GENTE DENTRO está activado.

Los botones se activan pulsándolos con el puntero del ratón, a continuación el programa realizará las acciones pertinentes. Se pueden activar varios botones a la vez, mientras se ejecutan las acciones, sus llamadas se irán atendiendo según el ciclo inteligente. El botón de alarma °A', mostrará en el visualizador una letra A y emitirá un sonido de alarma. El botón de paro  $P'$ , mostrará en el visualizador de información una letra P y suspende todas las acciones, excepto la de alarma, hasta que vuelve a ser pulsado y por consiguiente desactivado.

## 4.2 MÁQUINA EXPENDEDORA

Este Applet de Java, que simula el funcionamiento de una máquina expendedora de bebidas. tiene las siguientes características específicas:

- Utilización de multihilo con el fin de atender a los eventos al mismo tiempo que ejecuta las acciones.
- Información gráfica en pantalla, visualización de la cantidad de dinero introducido, diodo led indicador de cambio agotado, diodo led indicador de bebida agotada. visualización de monedas introduciéndose y de devolución y visualización de bebida expendida.
- Interactivo por medio de botones actuables con el puntero del ratón.
- Funcionamiento inteligente para controlar las existencias, el cambio y el dinero introducido.

En la siguiente imagen se puede ver un ejemplo del funcionamiento del programa simulando el funcionamiento de una máquina expendedora de bebidas:

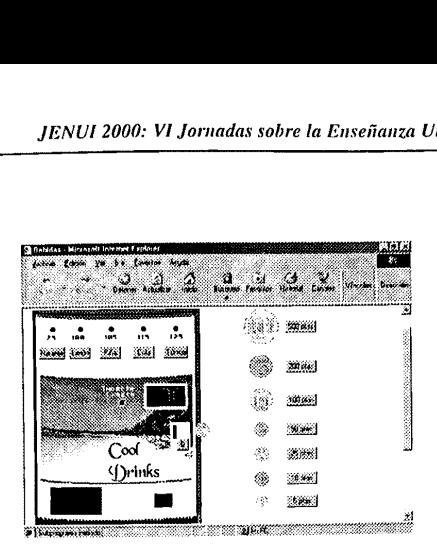

<sup>A</sup>la izquierda de la pantalla se muestra la máquina expendedora, en la cual se distinguen los botones de los diferentes tipos de bebida disponibles. Arriba de estos botones, está el precio de cada bebida. también hay un diodo led indicador de bebida agotada. Más abajo está el visualizador mostrando la cantidad de dinero introducido y a su izquierda otro led indicador de importe exacto. Debajo del visualizador se encuentra la ranura para la inserción de las monedas con un botón de devolución a su lado. En la parte inferior de la máquina se encuentran las salidas de latas y de cambio. En la parte derecha de la pantalla, se muestran los siete tipos de monedas admisibles por la máquina. Al costado de cada una hay un botón actuable para introducirlas. En la imagen anterior se puede ver una moneda de 25 pesetas introduciéndose y el visualizador indica que hay 100 pesetas en el interior.

El usuario podrá insertar monedas de cualquier tipo, hasta que el programa considere que ya hay la suficiente cantidad para comprar la bebida más cara (por ejemplo, si se echa una moneda de 500 pesetas, la máquina ya no admitirá más). A continuación se pulsará el botón de la bebida deseada y ésta será expendida por la máquina si la cantidad de dinero que se ha insertado es suficiente. El visualizador mostrará en todo momento la cantidad de dinero, descontando el precio de la bebida en el momento de servirla. El usuario puede pulsar el botón de devolución cuando lo desee para recuperar el dinero que marca el visualizador.

Cuando el diodo led asociado a una bebida esté encendido, la máquina no servirá esta bebida aunque se pulse su botón. Tampoco admitirá cierto tipo de monedas si está encendido el led de importe exacto, puesto que no dispone de cambio para las devoluciones.

## 4.3 PRÁCTICAS ONLINE:

Una de las prácticas que se realizan habitualmente en el laboratorio de la asignatura de Informática Industrial. Consiste en la adquisición de datos analógicos mediante la tarjeta de adquisición PCL-812G conectada a un ordenador. Con esta aplicación se pretende que esta práctica se pueda realizar desde cualquier máquina remota conectada a la red de Internet.

La aplicación realiza las siguientes funciones:

- quientes funciones:<br>un formulario, la insiciones) que se quie<br>uno de estos datos s<br>- 2 Solicita, mediante un formulario, la introducción de la ganancia y del número de conversiones (adquisiciones) que se quieran obtener.
- Comprueba si alguno de estos datos solicitados es incorrecto, advirtiendo de ello al usuario.
- Realiza las adquisiciones y sus posteriores conversiones, almacenándolas en la memorta.
- Muestra los resultados en una tabla con su valor digital y su equivalente e voltios.
- Por último, representa en una gráfica los resultados obtenidos. Esta gráfica es interactuable en todo momento por el usuario, pudiendo éste variar su resolución. para apreciar mejor la representación de las señales.

## 4.3.1 CONTROL DE UN VEHÍCULO GUIADO POR ULTRASONIDOS

Este vínculo hace referencia a un proyecto realizado por dos alumnos de la E.U.I.T.I.V.. se trata de un pequeño automóvil que dispone de unos sensores ultrasónicos que le permiten esquivar cualquier obstáculo que se interponga entre el punto de partida y el punto de destino. Para que este coche inicie el movimiento necesita que le sean enviados dos parámetros que corresponden a las coordenadas X e Y del punto de destino. Estos parámetros son enviados a través de un cable conectado al puerto serie de un ordenador, que en nuestro caso será la máquina servidora. Como en el vínculo anterior, el objetivo es poder enviar esos datos desde cualquier ordenador conectado a internet.

Asi pues esta aplicación deberá realizar las siguientes funciones:

- Solicita, mediante un formulario, la introducción de la coordenada  $X$  y la coordenada Y pertenecientes al punto de destino del coche.
- Comprueba si alguno de estos datos solicitados es incorrecto, advirtiendo de ello al usuario.
- Escribe los datos en el puerto serie de la máquina servidora para que estos sean adquiridos por el coche.
- Por último, dibuja en la pantalla del usuario, una simulación animada que muestra la trayectoria que realizará el vehículo desde el punto inicial hasta el punto definido por las coordenadas.

## Explicación del funcionamiento.

Vistas las especificaciones de función de la interface de prácticas on-line y después de exponer cómo se realizaba dicha interface, sólo queda mostrar cómo hay que ejecutar esta aplicación, observando y analizando su funci

<sup>e</sup>Adquisición de datos: Este es el primer ejemplo de la aplicación. Lo primero que se ve cuando se accede a este enlace es el siguiente formulario:

<u>. ប្រទេសមានក្នុងពេល</u>  $\lambda$ Adouisteion de datos analógicos provenientes de una señal analógica mediante la Polab Pol- $812 - py$ North Mar Los requerimientos de este programa son-**Gausside del amplificado** ...*..*n 1000> 50

Como se puede observar en la imagen, el usuario debe introducir la ganancia del amplificador de la Pclab, entre los valores 0 y 4, también elegirá el número de conversiones que se realizarán entre O y1000. Si el valor introducido no está entre estos márgenes, se muestra un mensaje de error.

Una vez introducidos los valores correctamente, se pulsa el botón de ejecutar para que el formulario envíe los datos al Servlet de adquisición el cual, tras realizar su función mostrará los resultados en una tabla como la que se puede ver en la siguiente imagen:

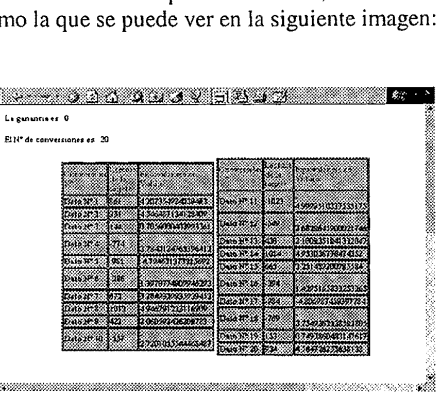

Además de la tabla de resultados, en la parte inferior de la página generada por el Servlet, se mostrará una gráfica interactiva en la cual el usuario podrá cambiar la resolución de la amplitud de la señal mostrada:

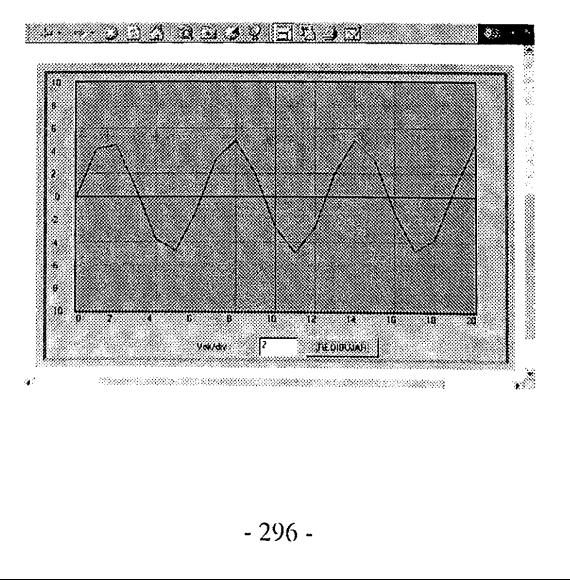

## 5. CONCLUSIONES

En la presente ponencia se ha presentado un servidor de las asignaturas de informática industrial de la EUITIV. No se trata simplemente de un servidor de páginas de texto, sino que además incorpora un conjunto de simuladores que sirven para que los alumnos conozcan de forma detallada cuáles son las especificaciones de los trabajos finales de la asignatura. Por otra parte, se dispone de la posibilidad de realizar prácticas on-line, lo que reduciría considerablemente el coste de los laboratorios puesto que el número de prototipos industriales podría ser más pequeño.